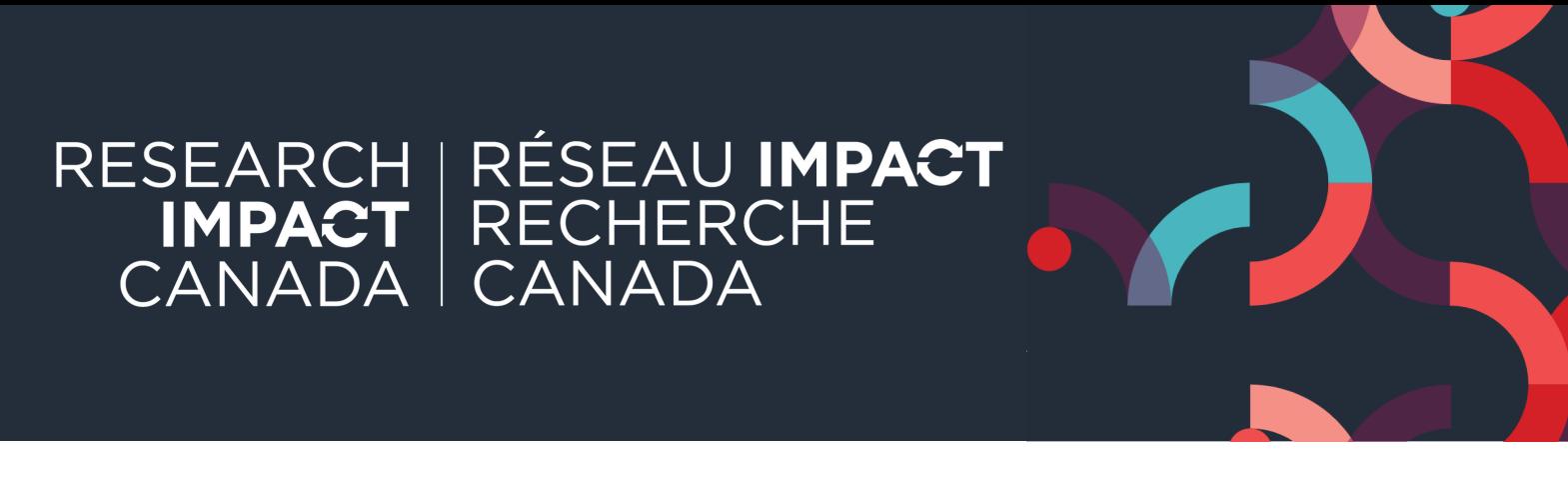

## ACTIVATE TRANSLATED SUBTITLES IN POWERPOINT

The newest PowerPoint version enables one to display real-time subtitles for the presenter's speech. In addition, PowerPoint can automatically translate these subtitles in the language of your choice! For example, one can display French subtitles, as the presenter speaks English.

Here are the steps to configure translated subtitles:

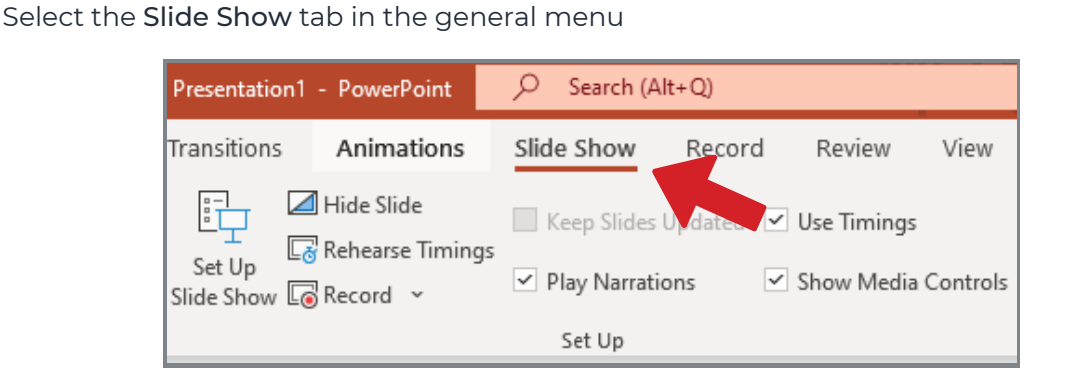

**2.**

**1.**

In the Live Subtitles section:

- Check Always Use Subtitles
- Under Subtitle Settings, select:
	- Spoken Language (English Canada)
	- Subtitle (French)
	- desired microphone
	- desired position for subtitles

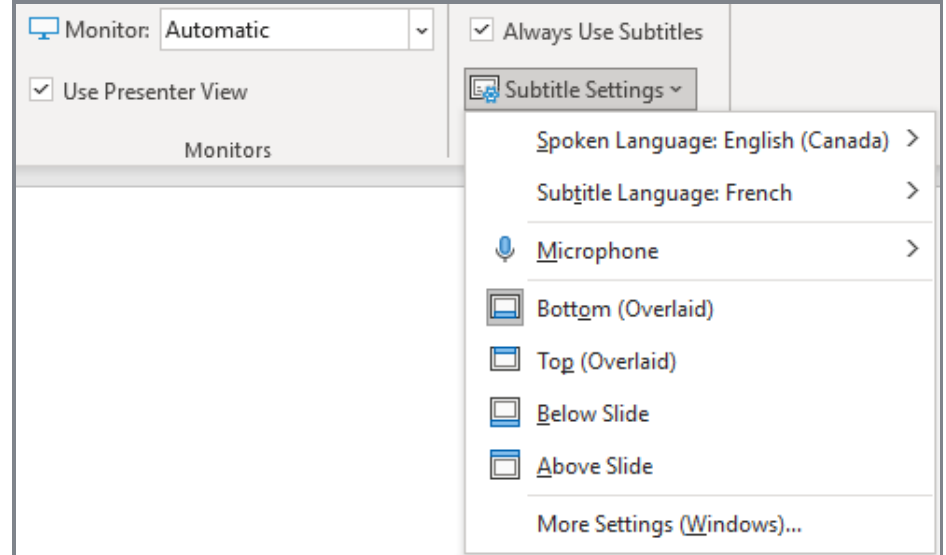